#### **IBM 8275 Model 217/225 Identification**

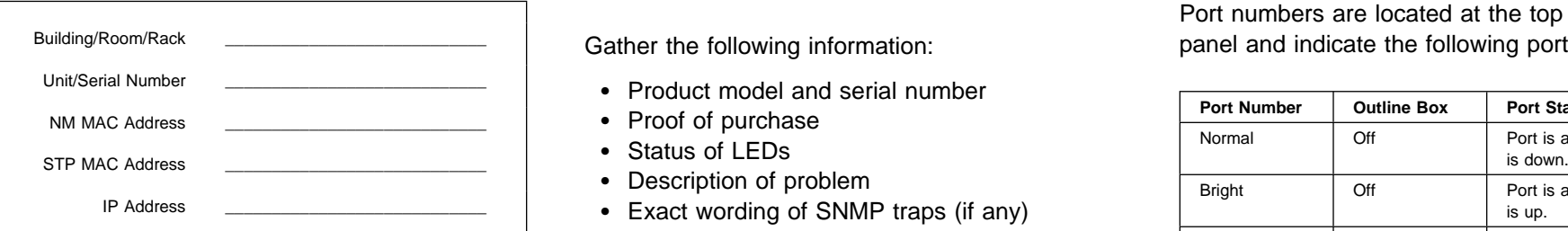

# **Contact Identification**

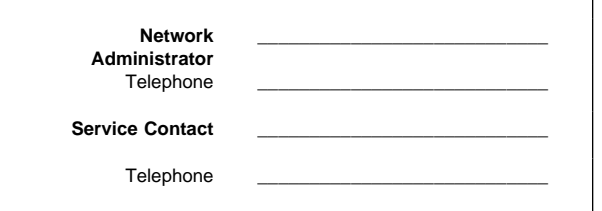

## **IBM Support Information - WWW**

Download latest code, fixes, and technical tips for your IBM products. You can also register to receive e-mail notifications about your products.

http://www.networking.ibm.com/support

### **Troubleshooting**

- 1. Determine if the fans are running; if not, test the ac power outlet.
- 2. Remove and reattach all cables. Check all cables, connectors, and ports for damage.
- 3. Verify that configuration settings are correct.
- 4. Verify that the power-on self-test (POST) runs correctly.

#### **Preparing to Call the IBM Product Help Center**

Gather the following information:

- Product model and serial number
- Proof of purchase
- Status of LEDs
- Description of problem
- lP Address \_\_\_\_\_\_\_\_\_\_\_\_\_\_\_\_\_\_\_\_\_\_\_\_\_\_\_ Exact wording of SNMP traps (if any) is up.
	- Hardware and software configuration

If possible be near your 8275 217/225. The technical support representative might want to walk you through a procedure during the call.

#### **Placing a Call to the IBM Product Help Center**

- In the U.S.A., call the IBM PC HelpCenter at 1-800-772-2227.
- In Canada, call HelpPC at 1-800-IBM-SERV (1-800-426-7378).
- Outside of the U.S.A. and Canada, contact your place of purchase or your local IBM branch office.

#### **Replacement Parts**

30L7644 8275-217 Ethernet Workgroup Switch 30L7646 8275-225 Ethernet Workgroup Switch<br>30L7648 8275-217/225 100BASE-FX Uplink Module (Large) Broadcast RX 30L7649 8275-217/225 100BASE-TX Uplink Module (Large) RX CRC ERR 30L7651 8275-217/225 10/100BASE-TX (Small)

## **Getting Port Status (Control Panel)**

Port numbers are located at the top of the control panel and indicate the following port statuses:

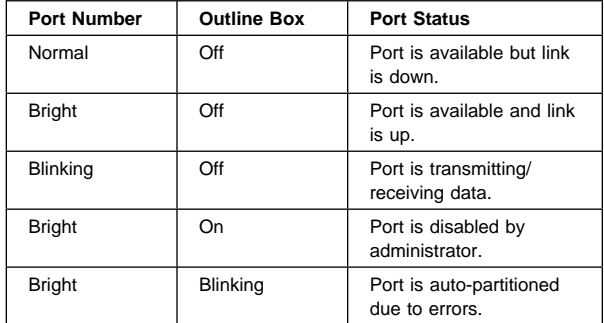

Use the Menu, Scroll, and Enter keys to display port statistics.

- **Menu**–Return to the previous level
- **Scroll**–Choose another topic within level
- **Enter**–Go to next level or view status

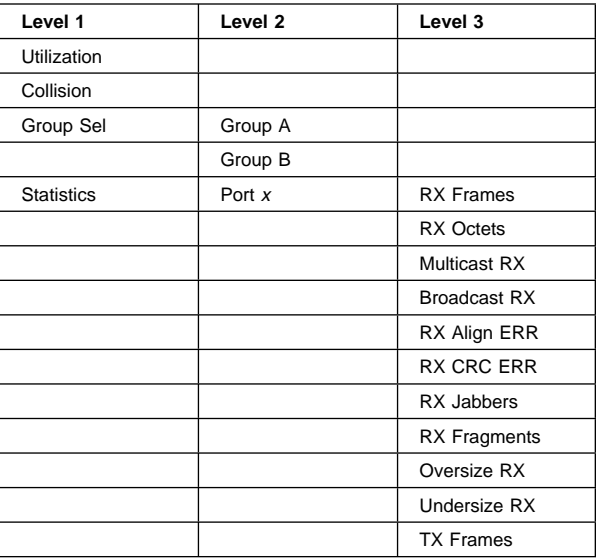

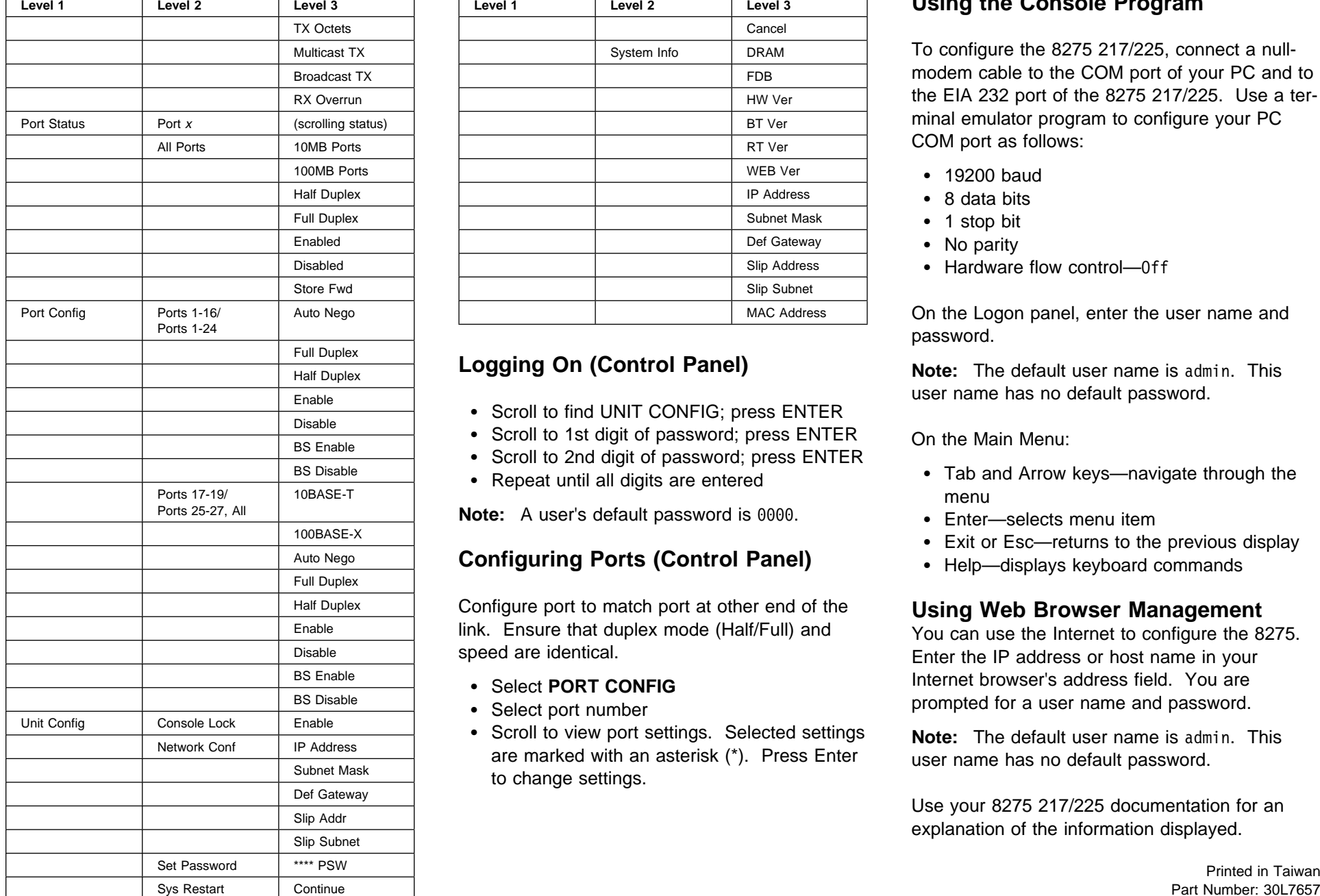

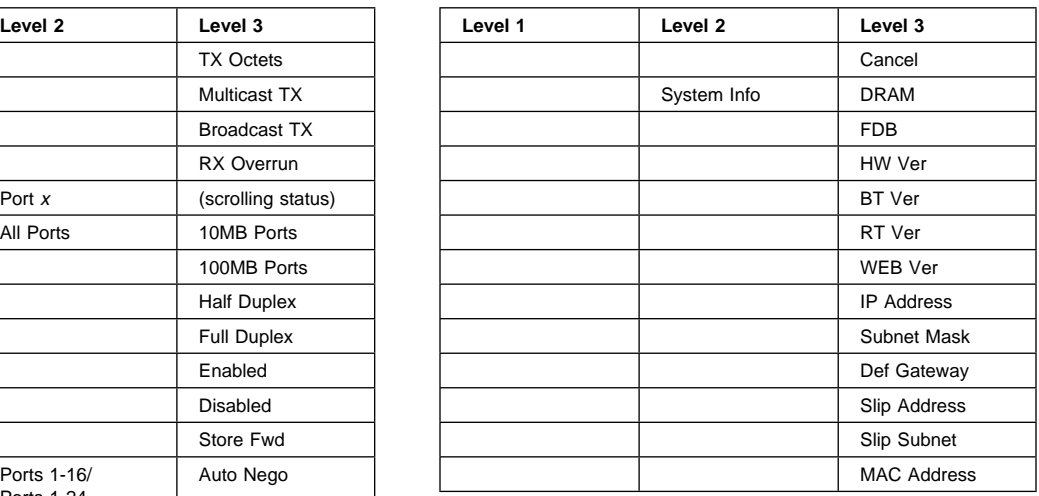

## **Logging On (Control Panel)**

- Scroll to find UNIT CONFIG; press ENTER
- Scroll to 1st digit of password; press ENTER
- Scroll to 2nd digit of password; press ENTER
- Repeat until all digits are entered

**Note:** A user's default password is 0000.

### **Configuring Ports (Control Panel)**

Configure port to match port at other end of the link. Ensure that duplex mode (Half/Full) and speed are identical.

- **Select PORT CONFIG**
- Select port number
- Scroll to view port settings. Selected settings are marked with an asterisk (\*). Press Enter to change settings.

### **Using the Console Program**

To configure the 8275 217/225, connect a nullmodem cable to the COM port of your PC and to the EIA 232 port of the 8275 217/225. Use a terminal emulator program to configure your PC COM port as follows:

- 19200 baud
- 8 data bits
- 1 stop bit
- No parity
- Hardware flow control—Off

On the Logon panel, enter the user name and password.

**Note:** The default user name is admin. This user name has no default password.

On the Main Menu:

- Tab and Arrow keys—navigate through the menu
- Enter—selects menu item
- Exit or Esc—returns to the previous display
- Help—displays keyboard commands

#### **Using Web Browser Management**

You can use the Internet to configure the 8275. Enter the IP address or host name in your Internet browser's address field. You are prompted for a user name and password.

**Note:** The default user name is admin. This user name has no default password.

Use your 8275 217/225 documentation for an explanation of the information displayed.